## **Create a New SLSA Members Area Account**

1. Go t[o https://sls.com.au/join/](https://sls.com.au/join/) and click on 'CREATE AN ACCOUNT'. *(Please note: if you are adding a new child you must click 'JOIN' and follow the online instructions).*

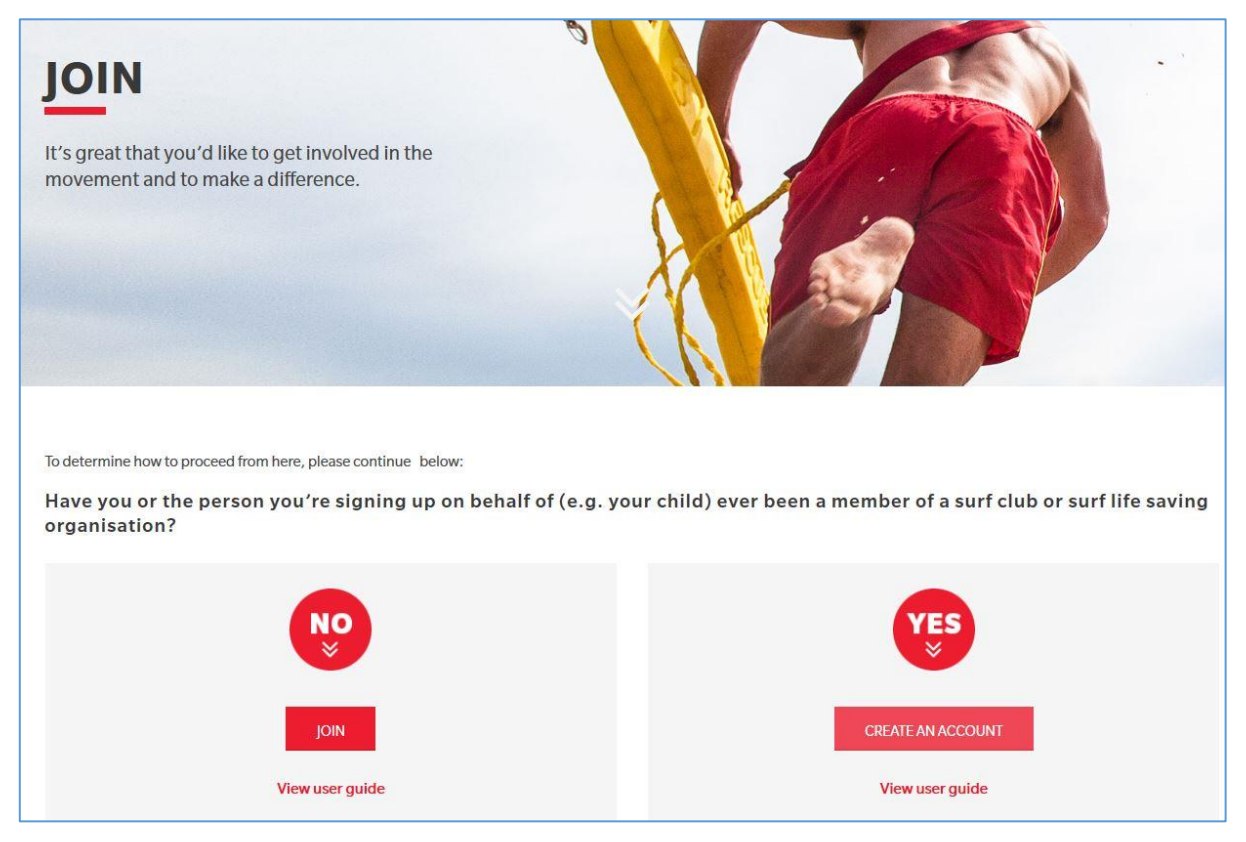

## **OR**

Go to the Club's website at <https://www.angleseaslsc.org.au/membership> and click on the Members Area link.

2. This will take you to the Members Area login page.

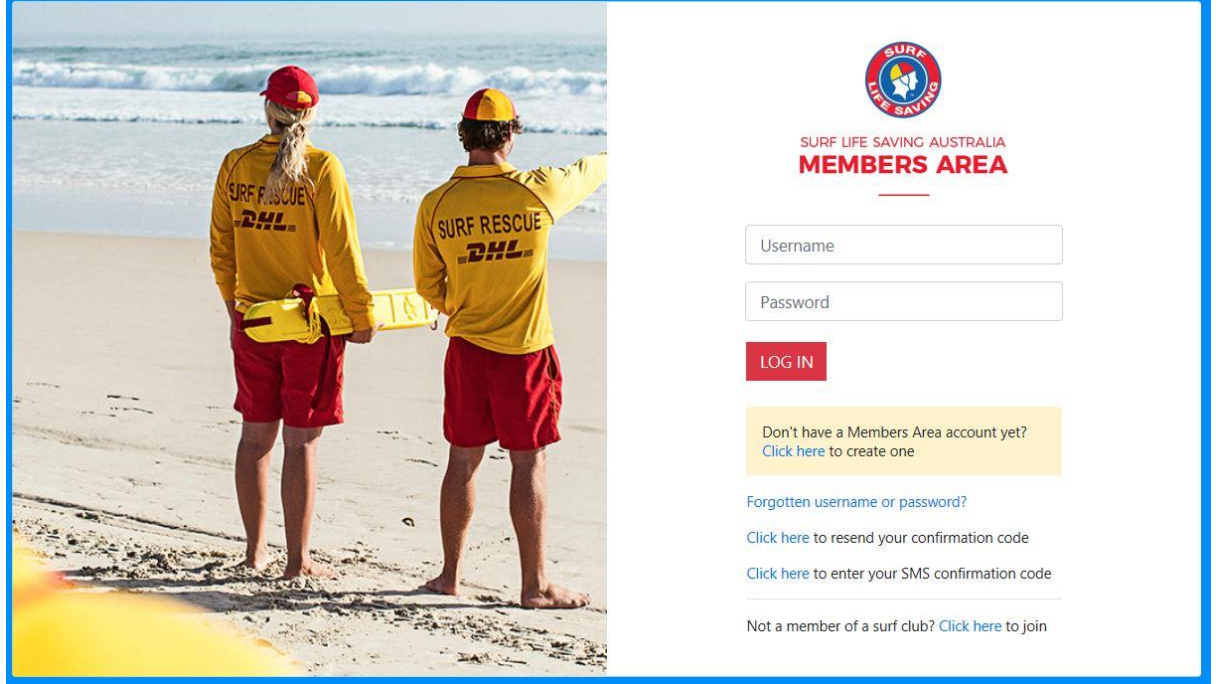

If you are unsure if you already have an account, contact Jaci a[t info@angleseaslsc.org.au.](mailto:info@angleseaslsc.org.au) Trying to create an account when you already have one will be unsuccessful or create duplicated data which we will have to rectify.

## 3. **Create your account**

Click on '*Don't have a Members Area account yet? Click here to create one*.'

Complete the Create an Account section.

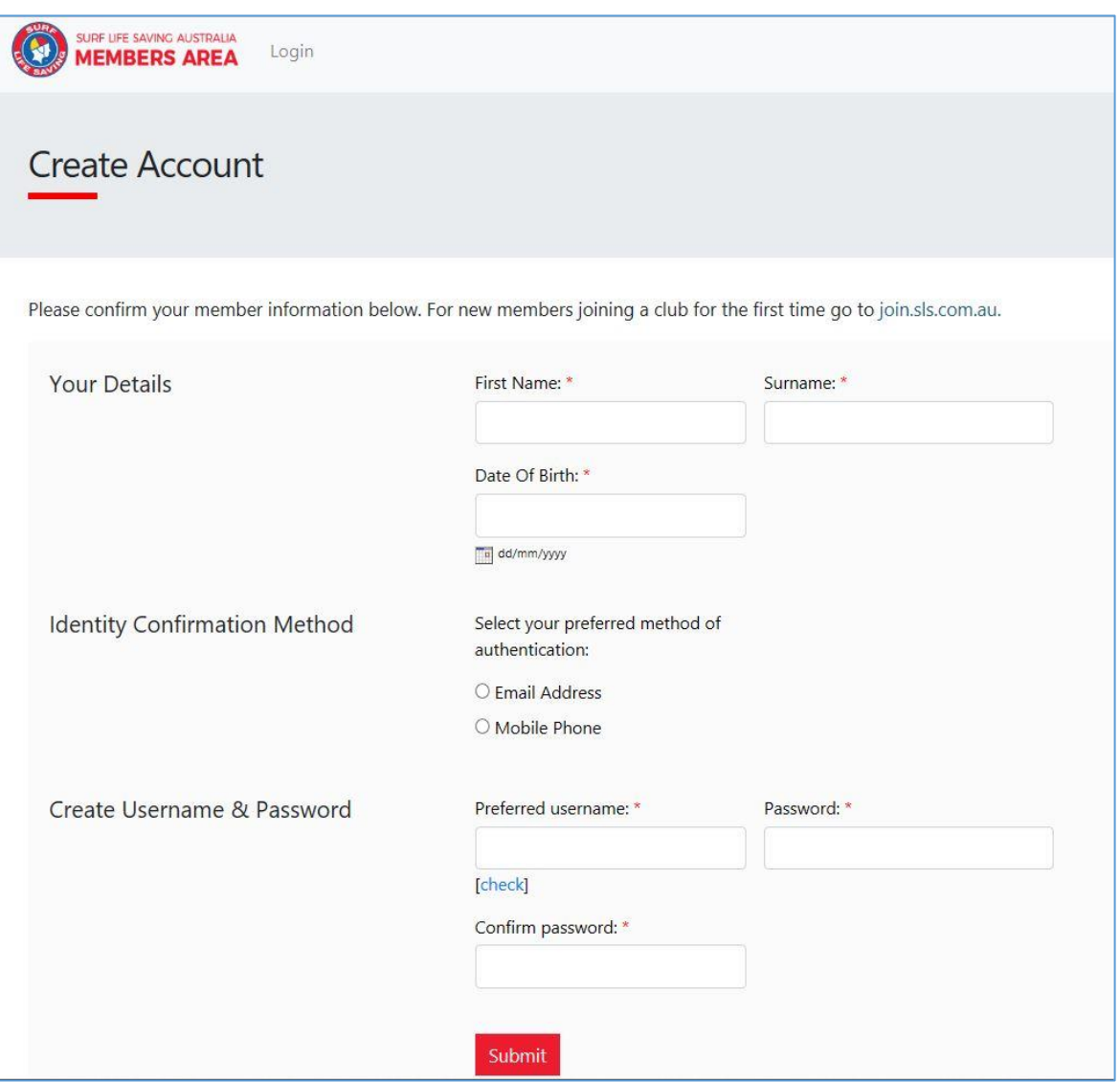

Please note that your details should match exactly what has been recorded in your original membership application (eg. if your name is Stephen in your original membership application, Steve will not be accepted). Your email address and mobile number must also match what was entered in your original membership application. If you are unsure, contact Jaci at [info@angleseaslsc.org.au.](mailto:info@angleseaslsc.org.au)

4. You can now login to your Members Portal account.

Please keep a record of your username and password and this will alleviate the need to use the forgotten username or password function next time you wish to log in.

Please note that the account you create is your personal membership account. If other members of your family need to access their personal membership information, eg. Patrol hours or awards, they should create their own Members Portal account (suggested for all members who have achieved awards and/or are patrolling). This will not affect your Family Group.

A Family Group groups all your family members' individual memberships together to make editing contact details and renewing easier. A Family Group can be created once you have created your Members Portal account and all members of your family are already members or have completed a membership application. It is suggested that both parents create a Members Portal account and both become the Primary Contact for their Family Group. The Primary Contact will be able to see the membership details of everyone in their Family Group and renew memberships and make any changes.